## BLOCAGE DES LOGICIELS COSOLUCE A 11 %

Si votre PC est sous Windows 10 :

## >> Actions à réaliser sur le poste principal/serveur

1- Taper « services » pour lancer une recherche grâce au menu Démarrer de votre ordinateur :

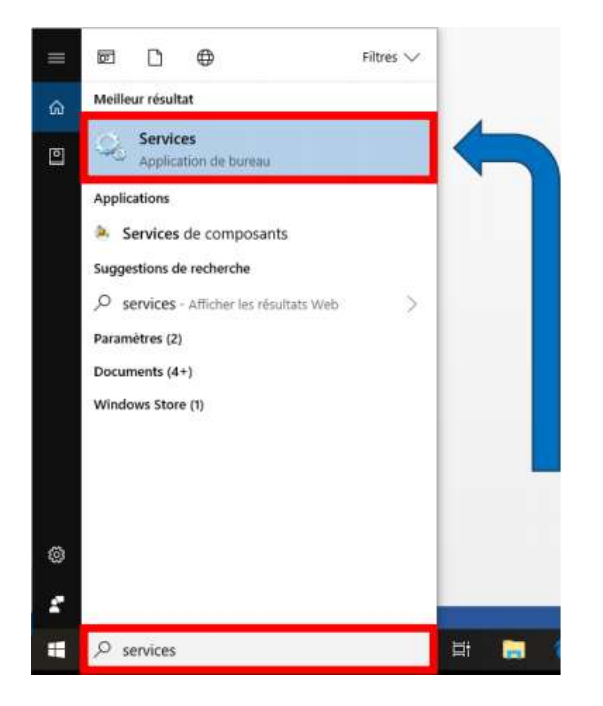

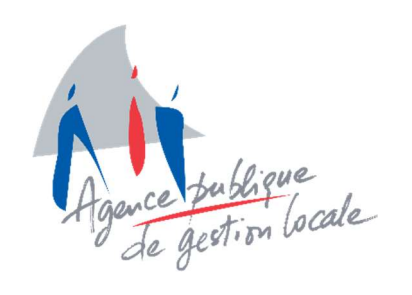

2- Faire un clic droit sur le service « SQL Server (COSOLUCE) » puis « Démarrer » :

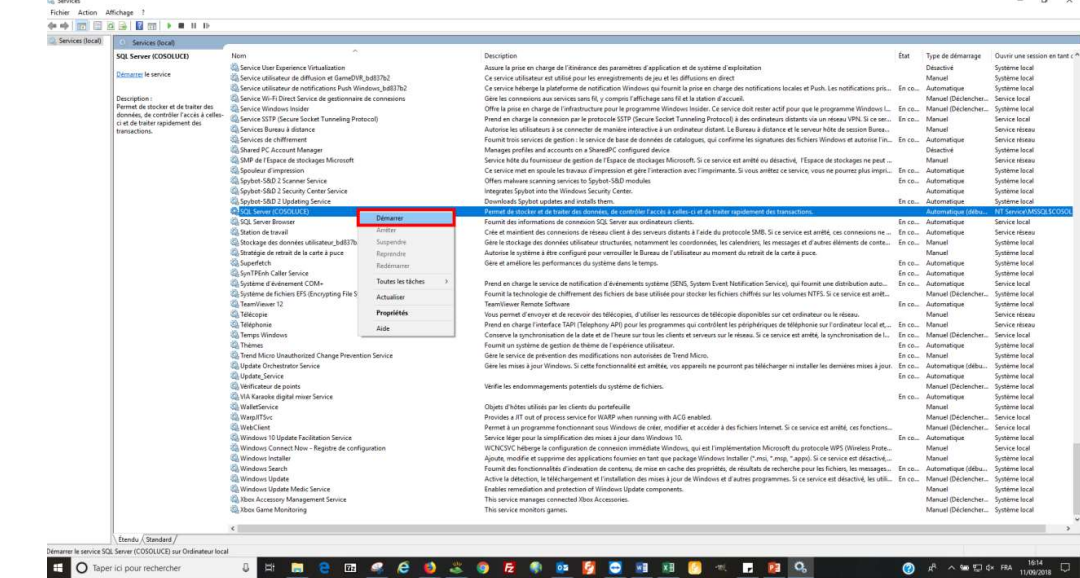

3- Relancer ensuite Nuances qui démarrera normalement

## BLOCAGE DES LOGICIELS COSOLUCE A 11 %

Si votre PC est sous Windows 7 :

## >> Actions à réaliser sur le poste principal/serveur

1- Taper « services » pour lancer une recherche grâce au menu Démarrer de votre ordinateur :

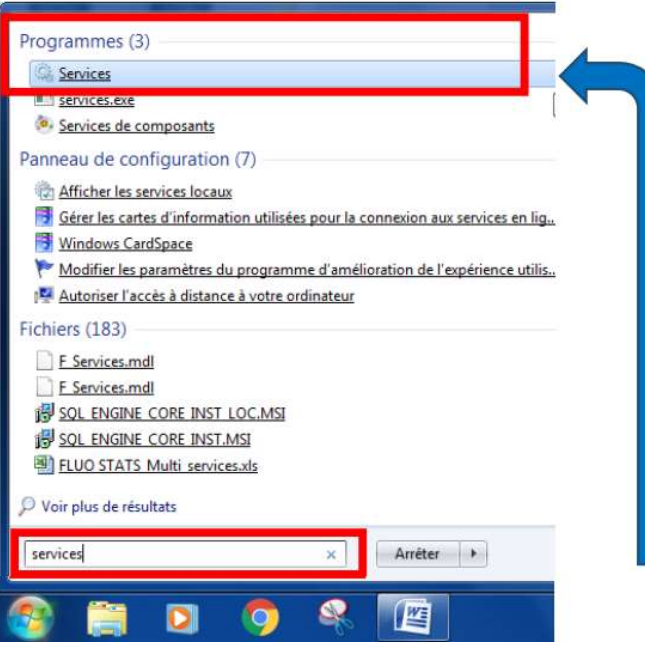

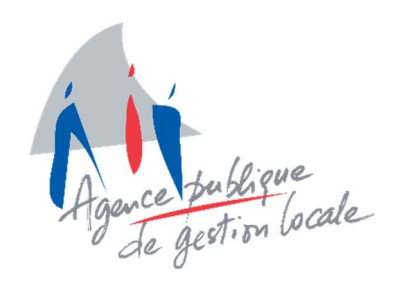

2- Faire un clic droit sur le service « SQL Server (COSOLUCE) » puis « Démarrer » :

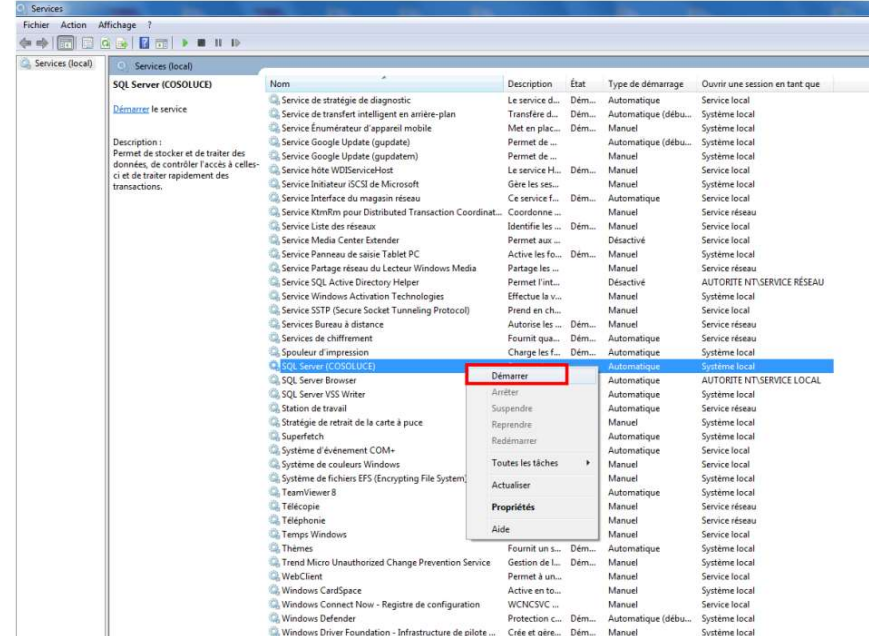

3- Relancer ensuite Nuances qui démarrera normalement